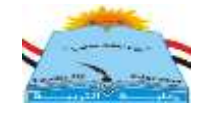

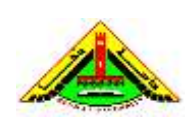

 **كليت التربيت قسم المىاهج وطرق التدريس المادة: حاسب آلـــــــــى**

 **الفرقت: الثاويت ) ث.أ ( الشعبت: دراساث اجتماعيت الزمه: ســـاعتــــان**

**)نموذج إجابة(**

**امتحان الفصل الدراسى الثانى لمعام الجامعى /1021 1023 م**

**السؤال األول** 

- 1- العبارة خاطئة: يتكون جهاز الحاسب الآلي من مكونات مادية Hardware وتشمل وحدات الإدخال والإخراج ووحدة المعالجة المركزية وبرمجيات التشغيل .Software
	- 2- العبارة خاطئة: يتم إعداد العروض التقديمية بواسطة برنامج Powerpoint.
- 3- العبارة صحيحة: حيث يتيح برنامج العروض التقديمية في البداية بعض التصميمات الجاهزة التي يمكن للطالب الاستعانة بها ، كما يتيح إضافة الصوت والحركة إلى الشر يحة من أيقو نة الحر كة المخصصة.
- 4- العبارة صحيحة: يتيح البريد الإلكتروني إمكانية إرسال واستقبال الرسائل العادية والنصية التي تحتويّ على ملفات سواء فيديو أو ملفات كتابية ( كتب ومقالات) بمنتهى السهولة و السر عة.
- 5- العبار ة خاطئة: يعتبر الماسح الضوئي من وحدات الإخال الهامة بالجهاز والتي يتم من خلالها إدخال الصور والرسوم والأشكال المختلفة كما هي بالأصل.

**السؤال الثانى** 1- يقوم الأمر حفظ بحفظ التغييرات التي تطر أعلى الملف المحفوظ مسبقاً ، أما الأمر حفظ ً (باسم ) يتم من خلاله حفظ الملف للمر ة الأولى حيث يتطلب إدخال اسم الملف و مكانه الذي يحفظ به ونوعه.

2- الأمر جديد يفتح صفحة جديدة يتم التعامل معها للمرة الأولى، أما الأمر فتح يتم من خلاله فتح ملف موجوّد مسبقاً على جهاز الحاسب، أو أي وسيط آخر.

3- الأمر قص يتم من خلاله نقل المعلومات من مكانها إلى مكان آخر سواء داخل الملف أو ملف آخر . أما الأمر نسخ يتم من خلاله أخذ نسخة من المعلومات مع الاختفاظ بهذه المعلومات في مكانها الأصلي وكلا الأمر بن بنطلب معه استخدام الأمر لصق.

4- شريط القوائم يحتوى على القوائم الأساسية التي يتم من خلالها التعامل مع الملفات ونشمل قوائم (Home- Insert – Page layout-References- View) أما أشرطة الأدوات فتحتوي على أيقونات مختصرة للأوامر الموجودة بكل قائمة من القوائم ويسهل من خلالها النعامل مع الملف.

## **السؤال الثالث:**

- **تناول النقاط اآلتية بإيجاز: -2 فوائد اإلنترنت الثقافية والعممية. تتمثل فوائد االنترنت فيما يمى:** أ. إمكانية الاتصال بالثقافات المختلفة في كافة المجالات العلمية. ب. تصميم صفحات ومواقع علمية ونشرها. ج. التجول داخل المكتبات العالمية والمراكز البحثية. د. تبادل الرسائل العلمية والثقافية. ه. تنمية مهارات التواصل مع الآخرين. و . تنمية مهارات النعلم الذاتي لدى الطلاب وندريبهعلى مواجهة المشكلات بأنفسهم.
	- **-1 إضافة المؤثرات الحركية والصوتية لمشرائح.**

يتيح برنامج العروض التقديمية Power Point إمكانية إضافة المؤثرات الصوتية والحركيية للعرض لتحقيق مزيد مين الجاذبيية والتشويق لدى الطالب ، وهذا ميا يميز البرنامج عن غيره من البرامج الأخرى ، حيث يمكن إضافة الحركة أو الصوت إلي جميع أنواع العناصر الموجودة بالشريحة سواء كانت رسومات أو عبارات أو صور أو أشكال وغيرها ، ويكون ذلك من خلال قائمة Animations حيث يوجد بها أيقونية تسمى Custom Animation أى حركة مخصصية وعند الضغط عليها يظهر مربع حيواري يطلب إدخيال التـأثيرات المطلوبــة والخيــارات المتاحــة بكـل تـأثير مـن خــلال أيقونة إضافة تأثير أو Add Effect.

**-3 مكونات الشاشة اإلفتتاحية لبرنامج معالج النصوص. تتكون الشاشة اإلفتتاحية لبرناامج Word مان مجموةاة مان األشارطة التاى توضاح كيفية التعامل مع البرنامج وهى:** أ. شريط العنوان Title Bar. ب.شريط القوائم Menu Bar. ج. أشرطة الأدوات Tools Bar. د. شريط الحالة Status Bar. ه. شريط المهام Task Bar. و . أشرطة التمرير Scroll Bar. ز. منطقة الكتابة Writing Area.

**-4 شريط القوائم ببرنامج العروض التقديمية ووظيفة كل قائمة ) سواء إصدار 1003 أو 1002(.**  يحتوى شريط القوائم ببرنامج العروض النقديمية على العديد من القوائم إلا أن أكثر ها شيوعا واستخداماً لدى الطلاب هي القوائم التالية: أ- قائمة Home: ويشتمل على جميع الأيقونات الأساسية للتعامل مع الشريحة أثناء الكتابة من حيث تنسيق العبارات المكتوبة بالشريحة والتخطيطات المختلفة المتوافرة بالبرنامج، والمحاذاه والنعداد النقطي والرقمي وغير ها ب- قائمة Insert: وتشتمل على جميع الأيقونات الخاصة بالادراج مثل إدراج جدول أو أشكال تلقائية – مربع نص – صورة – تخطيط – رأس وتذييل الصفحة – أرقام الشرائح و غير ها ِ ت- قائمة Design: وتشتمل على جميع التصميمات الجاهزة Templates التي يتيحها البرنامج وإمكانية التحكم في تغيير أشكالها وفقاً لر غبة المستخدم وكذلك إتجاه الشريحة ً و الخلفيات المختلفة المتو افر ة بالبر نامج ث- قائمة Animations: ونشتمل على الحركة والأصوات التي يمكن إضافتها إلى الشريحة ككل وكذلك الحركات المخصصة التي يمكن إضافتها لكل جزء موجود بالشر بحة على حده ِ ج- قائمة Slide Show: وتشتمل على جميع الخيارات المرتبطة بعرض الشرائح من حيث بدأ العر ض والوقت المخصص لكل شريحة والتسجيل و غير ها من الخيار ات المر تبطة بالعرض. خبنص أيُيبرٗ ثبنزٕفيق ٔانُغبػ نهطالة،،،،،،،،،،،،،،،

د/ مبساء محمد مصطفى